Subject: bogomips != bogomips in /proc/cpuinfo Posted by [sspt](https://new-forum.openvz.org/index.php?t=usrinfo&id=676) on Thu, 31 Jul 2008 15:47:13 GMT [View Forum Message](https://new-forum.openvz.org/index.php?t=rview&th=6560&goto=32322#msg_32322) <> [Reply to Message](https://new-forum.openvz.org/index.php?t=post&reply_to=32322)

Hi,

I've recently reloaded a box with CentOS 5.2 + 2.6.18-53.1.19.el5.028stab053.14. There seems to be a problem with NMI watchdog and the bogomips is incorrect. Any idea about what can cause it?

/var/log/messages (First boot, 2.6.18-92.el5) Jul 29 18:26:31 server kernel: Booting processor 1/4 APIC 0x1 Jul 29 18:26:31 server kernel: Initializing CPU#1 Jul 29 18:26:31 server kernel: Calibrating delay using timer specific routine.. 4386.89 BogoMIPS (lpj=2193447) Jul 29 18:26:31 server kernel: CPU: L1 I Cache: 64K (64 bytes/line), D cache 64K (64 bytes/line) Jul 29 18:26:31 server kernel: CPU: L2 Cache: 1024K (64 bytes/line) Jul 29 18:26:31 server kernel: CPU 1/1 -> Node 0 Jul 29 18:26:31 server kernel: CPU: Physical Processor ID: 0 Jul 29 18:26:31 server kernel: CPU: Processor Core ID: 1 Jul 29 18:26:31 server kernel: Dual Core AMD Opteron(tm) Processor 275 stepping 02 Jul 29 18:26:31 server kernel: CPU 1: Syncing TSC to CPU 0. Jul 29 18:26:31 server kernel: CPU 1: synchronized TSC with CPU 0 (last diff -7 cycles, maxerr 593 cycles) Jul 29 18:26:31 server kernel: SMP alternatives: switching to SMP code Jul 29 18:26:32 server kernel: Booting processor 2/4 APIC 0x2 Jul 29 18:26:32 server kernel: Initializing CPU#2 Jul 29 18:26:32 server kernel: Calibrating delay using timer specific routine.. 4386.89 BogoMIPS (lpj=2193445) Jul 29 18:26:32 server kernel: CPU: L1 I Cache: 64K (64 bytes/line), D cache 64K (64 bytes/line) Jul 29 18:26:32 server kernel: CPU: L2 Cache: 1024K (64 bytes/line) Jul 29 18:26:32 server kernel: CPU 2/2 -> Node 1 Jul 29 18:26:32 server pcscd: pcscdaemon.c:507:main() pcsc-lite 1.4.4 daemon ready. Jul 29 18:26:32 server kernel: CPU: Physical Processor ID: 1 Jul 29 18:26:32 server kernel: CPU: Processor Core ID: 0 Jul 29 18:26:32 server kernel: Dual Core AMD Opteron(tm) Processor 275 stepping 02 Jul 29 18:26:32 server kernel: CPU 2: Syncing TSC to CPU 0. Jul 29 18:26:32 server kernel: CPU 2: synchronized TSC with CPU 0 (last diff -122 cycles, maxerr 1125 cycles) Jul 29 18:26:32 server kernel: SMP alternatives: switching to SMP code Jul 29 18:26:32 server kernel: Booting processor 3/4 APIC 0x3 Jul 29 18:26:32 server kernel: Initializing CPU#3 Jul 29 18:26:32 server kernel: Calibrating delay using timer specific routine.. 4386.89 BogoMIPS (lpj=2193445) Jul 29 18:26:32 server kernel: CPU: L1 I Cache: 64K (64 bytes/line), D cache 64K (64 bytes/line) Jul 29 18:26:32 server kernel: CPU: L2 Cache: 1024K (64 bytes/line) Jul 29 18:26:32 server kernel: CPU 3/3 -> Node 1 Jul 29 18:26:32 server kernel: CPU: Physical Processor ID: 1

Jul 29 18:26:32 server kernel: CPU: Processor Core ID: 1 Jul 29 18:26:32 server kernel: Dual Core AMD Opteron(tm) Processor 275 stepping 02 Jul 29 18:26:32 server kernel: CPU 3: Syncing TSC to CPU 0. Jul 29 18:26:32 server kernel: CPU 3: synchronized TSC with CPU 0 (last diff -121 cycles, maxerr 1124 cycles) Jul 29 18:26:32 server kernel: Brought up 4 CPUs Jul 29 18:26:32 server kernel: testing NMI watchdog ... OK. /var/log/messages (Second boot, 2.6.18-53.1.19.el5.028stab053.14) Jul 29 18:53:25 ovz3 kernel: Booting processor 1/4 APIC 0x1 Jul 29 18:53:25 ovz3 kernel: Initializing CPU#1 Jul 29 18:53:25 ovz3 kernel: Calibrating delay using timer specific routine.. 4386.89 BogoMIPS (lpj=2193445) Jul 29 18:53:25 ovz3 kernel: CPU: L1 I Cache: 64K (64 bytes/line), D cache 64K (64 bytes/line) Jul 29 18:53:25 ovz3 kernel: CPU: L2 Cache: 1024K (64 bytes/line) Jul 29 18:53:25 ovz3 kernel: CPU 1/1 -> Node 0 Jul 29 18:53:25 ovz3 kernel: CPU: Physical Processor ID: 0 Jul 29 18:53:25 ovz3 kernel: CPU: Processor Core ID: 1 Jul 29 18:53:25 ovz3 kernel: Dual Core AMD Opteron(tm) Processor 275 stepping 02 Jul 29 18:53:25 ovz3 kernel: CPU 1: Syncing TSC to CPU 0. Jul 29 18:53:25 ovz3 kernel: CPU 1: synchronized TSC with CPU 0 (last diff 2 cycles, maxerr 592 cycles) Jul 29 18:53:25 ovz3 kernel: Booting processor 2/4 APIC 0x2 Jul 29 18:53:25 ovz3 kernel: Initializing CPU#2 Jul 29 18:53:25 ovz3 kernel: Calibrating delay using timer specific routine.. 4386.89 BogoMIPS (lpj=2193446) Jul 29 18:53:25 ovz3 kernel: CPU: L1 I Cache: 64K (64 bytes/line), D cache 64K (64 bytes/line) Jul 29 18:53:25 ovz3 kernel: CPU: L2 Cache: 1024K (64 bytes/line) Jul 29 18:53:25 ovz3 kernel: CPU 2/2 -> Node 1 Jul 29 18:53:25 ovz3 kernel: CPU: Physical Processor ID: 1 Jul 29 18:53:25 ovz3 kernel: CPU: Processor Core ID: 0 Jul 29 18:53:25 ovz3 kernel: Dual Core AMD Opteron(tm) Processor 275 stepping 02 Jul 29 18:53:25 ovz3 kernel: CPU 2: Syncing TSC to CPU 0. Jul 29 18:53:25 ovz3 kernel: CPU 2: synchronized TSC with CPU 0 (last diff -121 cycles, maxerr 1127 cycles) Jul 29 18:53:25 ovz3 kernel: Booting processor 3/4 APIC 0x3 Jul 29 18:53:25 ovz3 kernel: Initializing CPU#3 Jul 29 18:53:25 ovz3 kernel: Calibrating delay using timer specific routine.. 4386.89 BogoMIPS (lpj=2193447) Jul 29 18:53:25 ovz3 kernel: CPU: L1 I Cache: 64K (64 bytes/line), D cache 64K (64 bytes/line) Jul 29 18:53:25 ovz3 kernel: CPU: L2 Cache: 1024K (64 bytes/line) Jul 29 18:53:25 ovz3 kernel: CPU 3/3 -> Node 1 Jul 29 18:53:26 ovz3 kernel: CPU: Physical Processor ID: 1 Jul 29 18:53:26 ovz3 kernel: CPU: Processor Core ID: 1 Jul 29 18:53:26 ovz3 kernel: Dual Core AMD Opteron(tm) Processor 275 stepping 02 Jul 29 18:53:26 ovz3 kernel: CPU 3: Syncing TSC to CPU 0.

Jul 29 18:53:26 ovz3 kernel: CPU 3: synchronized TSC with CPU 0 (last diff -122 cycles, maxerr 1127 cycles) Jul 29 18:53:26 ovz3 kernel: Brought up 4 CPUs Jul 29 18:53:26 ovz3 kernel: testing NMI watchdog ... CPU#0: NMI appears to be stuck (0->0)!

[root@ovz3 ~]# cat /proc/cpuinfo processor : 0 vendor\_id : AuthenticAMD cpu family : 15 model : 33 model name : Dual Core AMD Opteron(tm) Processor 275 stepping : 2 cpu MHz : 2193.812 cache size : 1024 KB physical id  $: 0$ siblings : 2 core id : 0 cpu cores : 2 fpu : yes fpu\_exception : yes cpuid level : 1 wp : yes flags : fpu vme de pse tsc msr pae mce cx8 apic sep mtrr pge mca cmov pat pse36 clflush mmx fxsr sse sse2 ht syscall nx mmxext fxsr\_opt lm 3dnowext 3dnow pni lahf\_lm cmp\_legacy bogomips : 1994.04 TLB size : 1024 4K pages clflush size : 64 cache\_alignment : 64 address sizes : 40 bits physical, 48 bits virtual power management: ts fid vid ttp processor : 1 vendor\_id : AuthenticAMD cpu family : 15 model : 33 model name : Dual Core AMD Opteron(tm) Processor 275 stepping : 2 cpu MHz : 2193.812 cache size : 1024 KB physical id  $: 0$ siblings : 2 core id : 1 cpu cores : 2 fpu : yes fpu\_exception : yes cpuid level : 1

wp : yes flags : fpu vme de pse tsc msr pae mce cx8 apic sep mtrr pge mca cmov pat pse36 clflush mmx fxsr sse sse2 ht syscall nx mmxext fxsr\_opt lm 3dnowext 3dnow pni lahf\_lm cmp\_legacy bogomips : 1994.04 TLB size : 1024 4K pages clflush size : 64 cache\_alignment : 64 address sizes : 40 bits physical, 48 bits virtual power management: ts fid vid ttp processor : 2 vendor\_id : AuthenticAMD cpu family : 15 model : 33 model name : Dual Core AMD Opteron(tm) Processor 275 stepping : 2 cpu MHz : 2193.812 cache size : 1024 KB physical id  $: 1$ siblings : 2 core id : 0 cpu cores : 2 fpu : yes fpu\_exception : yes cpuid level : 1 wp : yes flags : fpu vme de pse tsc msr pae mce cx8 apic sep mtrr pge mca cmov pat pse36 clflush mmx fxsr sse sse2 ht syscall nx mmxext fxsr\_opt lm 3dnowext 3dnow pni lahf\_lm cmp\_legacy bogomips : 1994.04 TLB size : 1024 4K pages clflush size : 64 cache\_alignment : 64 address sizes : 40 bits physical, 48 bits virtual power management: ts fid vid ttp processor : 3 vendor\_id : AuthenticAMD cpu family : 15 model : 33 model name : Dual Core AMD Opteron(tm) Processor 275 stepping : 2 cpu MHz : 2193.812 cache size : 1024 KB physical id  $\therefore$  1 siblings : 2 core id : 1 cpu cores : 2 fpu : yes

fpu\_exception : yes cpuid level : 1 wp : yes flags : fpu vme de pse tsc msr pae mce cx8 apic sep mtrr pge mca cmov pat pse36 clflush mmx fxsr sse sse2 ht syscall nx mmxext fxsr\_opt lm 3dnowext 3dnow pni lahf\_lm cmp\_legacy bogomips : 1994.04 TLB size : 1024 4K pages clflush size : 64 cache\_alignment : 64 address sizes : 40 bits physical, 48 bits virtual power management: ts fid vid ttp

Subject: Re: bogomips != bogomips in /proc/cpuinfo Posted by [kir](https://new-forum.openvz.org/index.php?t=usrinfo&id=4) on Fri, 01 Aug 2008 12:10:20 GMT [View Forum Message](https://new-forum.openvz.org/index.php?t=rview&th=6560&goto=32334#msg_32334) <> [Reply to Message](https://new-forum.openvz.org/index.php?t=post&reply_to=32334)

Does it affect you in any way, or you just don't like the fact that the numbers in dmesg and in /proc/cpuinfo do not match?

Subject: Re: bogomips != bogomips in /proc/cpuinfo Posted by [maratrus](https://new-forum.openvz.org/index.php?t=usrinfo&id=1756) on Fri, 01 Aug 2008 12:10:36 GMT [View Forum Message](https://new-forum.openvz.org/index.php?t=rview&th=6560&goto=32335#msg_32335) <> [Reply to Message](https://new-forum.openvz.org/index.php?t=post&reply_to=32335)

Hi,

it seems to be not OpenVZ problem. Have you compiled your kernel by yourself? If yes please attach the .config file. Also please attach lsmod output and "uname -a".

bogomips could change due to the clock rate or cpu freq changing.

Anyway, do you have a chance to try non OpenVZ 2.6.18 RHEL based kernel?

Subject: Re: bogomips != bogomips in /proc/cpuinfo Posted by [sspt](https://new-forum.openvz.org/index.php?t=usrinfo&id=676) on Fri, 01 Aug 2008 12:20:39 GMT [View Forum Message](https://new-forum.openvz.org/index.php?t=rview&th=6560&goto=32338#msg_32338) <> [Reply to Message](https://new-forum.openvz.org/index.php?t=post&reply_to=32338)

kir wrote on Fri, 01 August 2008 13:10Does it affect you in any way, or you just don't like the fact that the numbers in dmesg and in /proc/cpuinfo do not match? As it's a production node and usually has around 400000 cpu units, at this time it's overcommited (about 260000 of 200000 cpuunits)

maratrus wrote on Fri, 01 August 2008 13:10Hi,

it seems to be not OpenVZ problem. Have you compiled your kernel by yourself? If yes please attach the .config file. Also please attach lsmod output and "uname -a".

bogomips could change due to the clock rate or cpu freq changing.

Anyway, do you have a chance to try non OpenVZ 2.6.18 RHEL based kernel? I'm using the precompilled binnaries.

I'll move the VE's off it and atemp to run the CentOS stock kernel to check if it solves the problem.

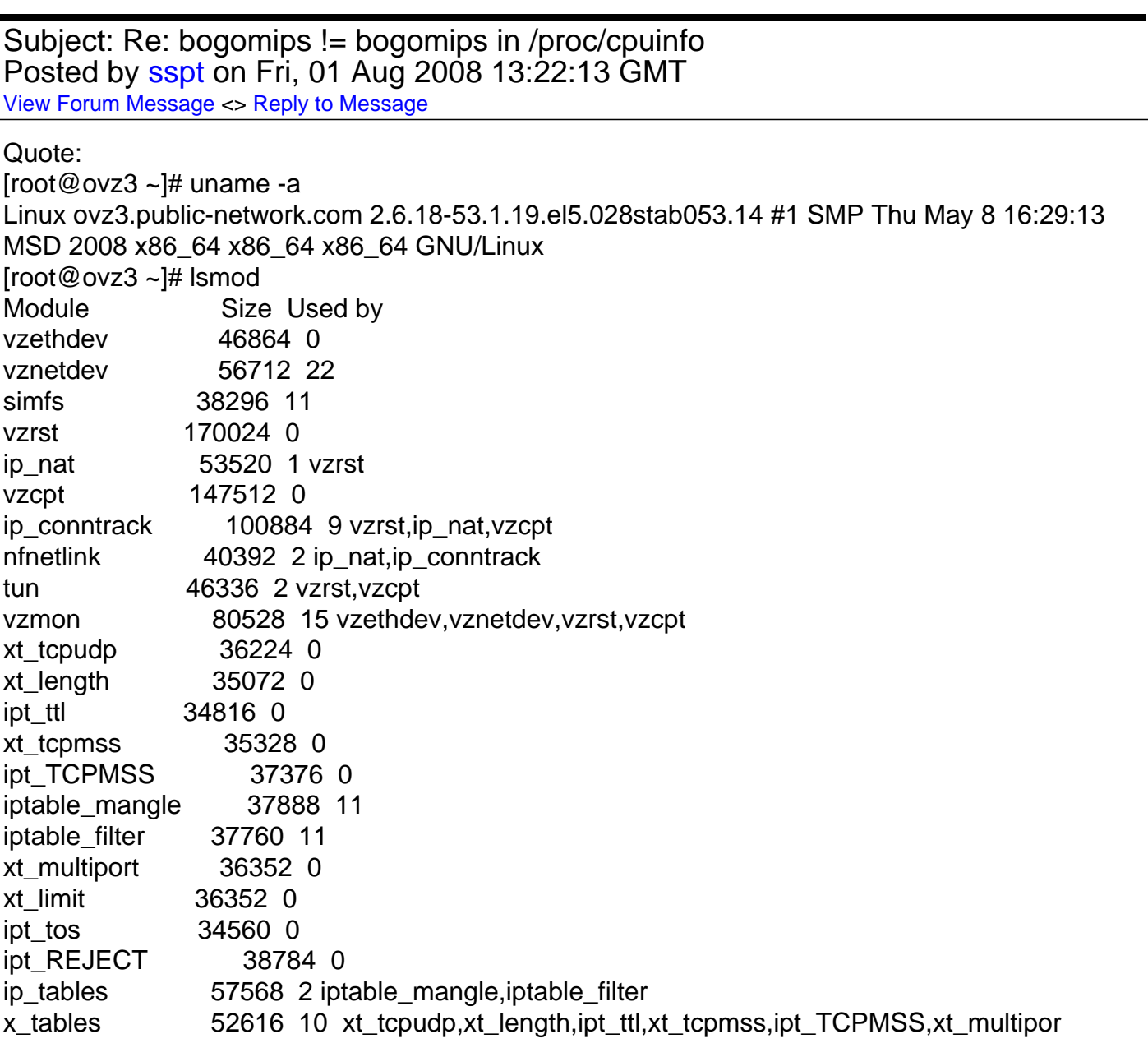

t,xt\_limit,ipt\_tos,ipt\_REJECT,ip\_tables vzdquota 79336 11 [permanent] autofs4 57992 2 hidp 83584 2 rfcomm 104872 0 l2cap 89216 10 hidp,rfcomm bluetooth 118660 5 hidp,rfcomm,l2cap sunrpc 200008 1 ipv6 422368 98 vzrst,vzcpt,vzmon vzdev 36872 6 vzethdev,vznetdev,vzmon,vzdquota cpufreq\_ondemand 40080 1 dm\_mirror 59912 0 dm\_multipath 52368 0 dm\_mod 95952 2 dm\_mirror,dm\_multipath video 51208 0 sbs 49856 0 backlight 39808 0 i2c\_ec 38528 1 sbs button 40480 0 battery 43784 0 asus\_acpi 50724 0 acpi memhotplug 40068 0 ac 38664 0 lp 47056 0 sg 69672 0 i2c\_amd756 40324 0 i2c\_amd8111 39168 0 shpchp 70700 0 floppy 95400 0 i2c\_core 56064 3 i2c\_ec,i2c\_amd756,i2c\_amd8111 ide\_cd 73632 0 k8\_edac 50112 0 parport\_pc 62248 1 pcspkr 36224 0 edac\_mc 58592 1 k8\_edac k8temp 39040 0 tg3 141316 0 serio raw 40452 0 parport 73740 2 lp,parport\_pc amd\_rng 35976 0 cdrom 68904 1 ide\_cd hwmon 36488 1 k8temp aic79xx 202456 3 scsi\_transport\_spi 59776 1 aic79xx sd\_mod 56192 4 scsi\_mod 186296 4 sg,aic79xx,scsi\_transport\_spi,sd\_mod ext3 168336 2 jbd 102256 1 ext3

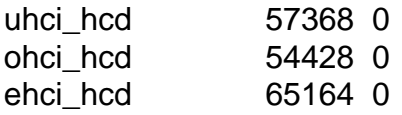

Subject: Re: bogomips != bogomips in /proc/cpuinfo Posted by [maratrus](https://new-forum.openvz.org/index.php?t=usrinfo&id=1756) on Fri, 01 Aug 2008 14:38:53 GMT [View Forum Message](https://new-forum.openvz.org/index.php?t=rview&th=6560&goto=32345#msg_32345) <> [Reply to Message](https://new-forum.openvz.org/index.php?t=post&reply_to=32345)

Quote: cpufreq\_ondemand 40080 1

it could dynamically increase/decrease the speed.

Subject: Re: bogomips != bogomips in /proc/cpuinfo Posted by [maratrus](https://new-forum.openvz.org/index.php?t=usrinfo&id=1756) on Fri, 01 Aug 2008 14:43:17 GMT [View Forum Message](https://new-forum.openvz.org/index.php?t=rview&th=6560&goto=32346#msg_32346) <> [Reply to Message](https://new-forum.openvz.org/index.php?t=post&reply_to=32346)

Hi,

so you have a possibility to show? :

Quote: cat /sys/devices/system/cpu/cpu0/cpufreq/scaling\_governor

Subject: Re: bogomips != bogomips in /proc/cpuinfo Posted by [sspt](https://new-forum.openvz.org/index.php?t=usrinfo&id=676) on Fri, 01 Aug 2008 15:32:17 GMT [View Forum Message](https://new-forum.openvz.org/index.php?t=rview&th=6560&goto=32350#msg_32350) <> [Reply to Message](https://new-forum.openvz.org/index.php?t=post&reply_to=32350)

Quote:

[root@ovz3 ~]# cat /sys/devices/system/cpu/cpu0/cpufreq/scaling\_governor ondemand

Although the cpu speed is the same as usual, it's just affecting bogomips Quote: [root@ovz3 ~]# cat /proc/cpuinfo | grep MHz cpu MHz : 2193.812 cpu MHz : 2193.812 cpu MHz : 2193.812 cpu MHz : 2193.812  $[root@ovz3 - ]#$ 

Hi,

could you possibly conduct the following experiment

cat sys/devices/system/cpu/cpu\*/cpufreq/scaling\_available\_governors

if perfomance is available

echo "performance" > /sys/devices/system/cpu/cpu\*/cpufreq/scaling\_governor

anything change?

Subiect: Re: bogomips != bogomips in /proc/cpuinfo Posted by [sspt](https://new-forum.openvz.org/index.php?t=usrinfo&id=676) on Fri, 01 Aug 2008 17:58:24 GMT [View Forum Message](https://new-forum.openvz.org/index.php?t=rview&th=6560&goto=32356#msg_32356) <> [Reply to Message](https://new-forum.openvz.org/index.php?t=post&reply_to=32356)

## Problem solved

[root@ovz3 devices]# echo "performance" > /sys/devices/system/cpu/cpu0/cpufreq/scaling\_governor [root@ovz3 devices]# echo "performance" > /sys/devices/system/cpu/cpu1/cpufreq/scaling\_governor [root@ovz3 devices]# echo "performance" > /sys/devices/system/cpu/cpu2/cpufreq/scaling\_governor [root@ovz3 devices]# echo "performance" > /sys/devices/system/cpu/cpu3/cpufreq/scaling\_governor

[root@ovz3 devices]# cat /proc/cpuinfo | grep bogomips bogomips : 4386.89 bogomips : 4386.89 bogomips : 4386.89 bogomips : 4386.89

Thank you